## KITÖLTÉSI SEGÉDLET A KGR-K11 RENDSZERBEN PUBLIKÁLT 2022. ÉVI 21-ES ŰRLAPOKHOZ

A helyi önkormányzatok, nemzetiségi önkormányzatok, társulások, térségi fejlesztési tanácsok tulajdonában álló gazdasági társaságok lezárt üzleti éveinek bemutatására szolgáló 21-es űrlapok a tavalyinak megfelelő formában került publikálásra a KGR-K11 rendszerben a 2022.06. havi Időközi költségvetési jelentés (önkormányzati) adatszolgáltatásban.

A kitöltési segédlet a Felhasználók számára gyakorlati segítséget kíván nyújtani a megújult 21 es űrlapok kitöltéséhez.

**Kérjük Önöket, hogy a kitöltés megkezdése előtt szíveskedjek elolvasni a Pénzügyminisztérium által kiadott, az időközi költségvetési jelentés adatszolgáltatás kitöltéséhez kapcsolódó útmutatót is.**

**Javasoljuk, hogy a kitöltés megkezdése előtt az adatszolgáltatásban érintett gazdasági társaságok statisztikai számjelét és a tulajdoni részesedés mértékét tekintsék át és ellenőrizzék le az analitikus nyilvántartásaikban.**

A 21-es űrlap család 3 db űrlapból áll:

- 21\_GT\_SEGÉD beszámoló szerinti adatok gazdasági társaságonként segédtábla
- 21\_GT beszámoló szerinti adatok gazdasági társaságonként
- 21\_ONK beszámoló szerinti adatok Adatszolgáltatóra összesítve

## **A fenti űrlapok közül kizárólag a 21\_GT\_SEGED. űrlap tölthető.**

A 21\_GT, és a 21\_ONK űrlapok adatai a 21\_GT\_SEGED űrlap Adatszolgáltató általi kitöltését követően az automatikus kitöltés gomb megnyomása után kerülnek kitöltésre a KGR-K11 rendszer által.

## **1. Gazdasági társaságok felvétele a 21\_GT\_SEGED űrlapra**

**A 2020. évi oszlopok adatai, az automatikus kitöltés menüpont futtatását követően előtöltésre kerülnek, a 2020.06. havi Időközi költségvetési jelentés, 21\_GT\_SEGED űrlap adatai alapján. Ezáltal egy lépésben az áttöltött 2020-as oszlopok 2021-es oszlop párja is felvételre kerül, amelynek kitöltését az adatszolgáltató végzi el. Fontos tudni, hogy a 2020-as oszlopok nem szerkeszhetőek!**

**Új ( a tavalyi adatszolgáltatásban nem szereplő) cég felvétele esetén, a tavalyihoz hasonló módon kell eljárni, az alábbiak szerint.**

**A beszámoló adatainak kitöltése előtt a 21\_GT\_SEGED űrlapon fel kell venni évenkénti bontásban gazdasági társaságot** / gazdasági társaságokat. A gazdasági társaságok – figyelembe véve a soron következő sorszámot- CEG 001, CEG 002, CEG 003, … jelöléssel tüntethetőek fel a dinamikus űrlapon. A CEG 001 rögzítését követően **választhatók ki az évek**,

majd ki kell jelölni az 1 db **töltendő oszlopot** is. Ezen 3 beállítás elvégzését követően van lehetőség a KSH azonosító szám (statisztikai számjel), a tulajdoni hányad (részarány) és a számviteli adatok kitöltésére. Az alábbi pontok a fenti lépéseket mutatják be részletesen.

1.1. A 21\_GT\_SEGED űrlap fejlécének első oszlopában a **21\_GT\_CEG gombra kattintva** a megjelenő ablakban a **CEG 001 előtt található jelölőnégyzetbe kattintással**, ezt követően az ablak bal felső részén található **hozzáadás gomb megnyomásával** vehetők fel az egyes cégek.

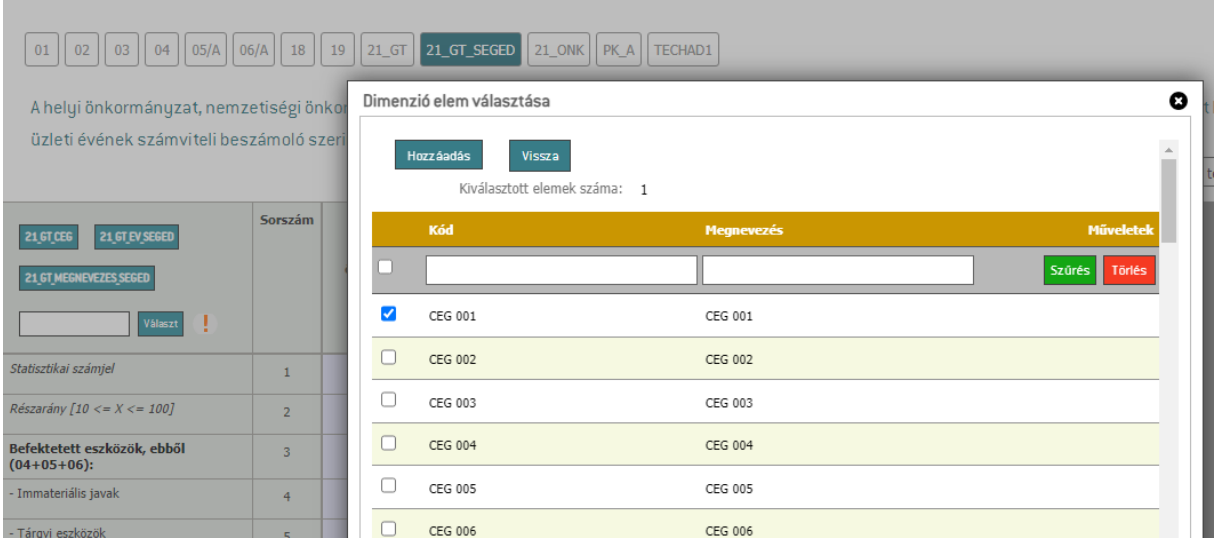

A cégek kizárólag egyesével rögzíthetők, több cég egyszerre történő felvétele nem lehetséges.

1.2. Ezt követően a 21\_GT\_SEGED űrlap fejlécének első oszlopában található **21\_GT\_EV\_SEGED gombra kattintva** a megjelenő ablakban az **egyik évet ki kell választani**, melyet szintén a **hozzáadás gomb megnyomásával kell rögzíteni**.

Csak az egyik év választandó ki, a másik év ezzel automatikusan kerül felvételre az űrlap oszlopai közé.

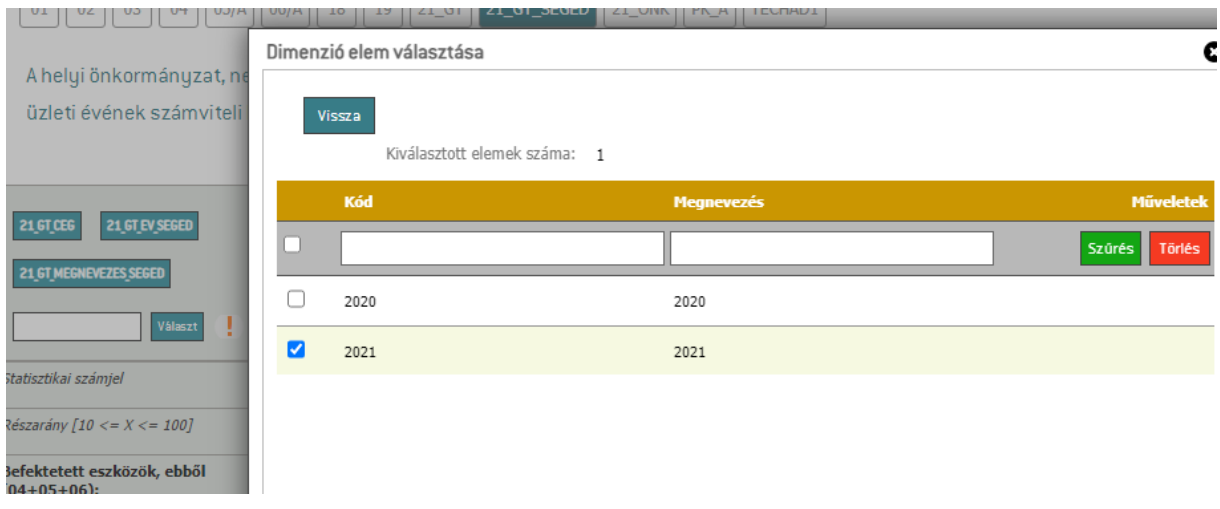

Felhívjuk figyelmüket, hogy adatot szolgáltatni csak a 2021. december 31-én tulajdonolt (10%- 100%) gazdasági társaságokról kell. Amennyiben a gazdasági társaságban lévő tulajdonrész 2021. december 31-e előtt elidegenítésre kerül – vagy a gazdasági társaság megszűnt – annak sem 2021. évi, sem a 2020. évi beszámolójáról nem kell adatot szolgáltatni. Kérjük, ebben az esetben a céget egyáltalán ne vegyék fel az űrlapra.

Amennyiben a gazdasági társaság tulajdonrészének megszerzése 2021-ben történt, a gazdasági társaság 2020. évi beszámolójáról nem kell adatot szolgáltatni. Ebben az esetben a 2020-as év– amelyet a rendszer automatikusan generál – nem tölthető,

1.3. Utolsó lépésként a 21\_GT\_SEGED űrlap fejlécének első oszlopában található **21\_GT\_MEGNEVEZES\_SEGED gombra kattintva,** a megjelenő ablakban a sor kijelölésével (jelölőnégyzet, pipa) majd a hozzáadás gomb megnyomásával felvételre került az utolsó szükséges adat az első cég (CEG 001) rögzítéséhez.

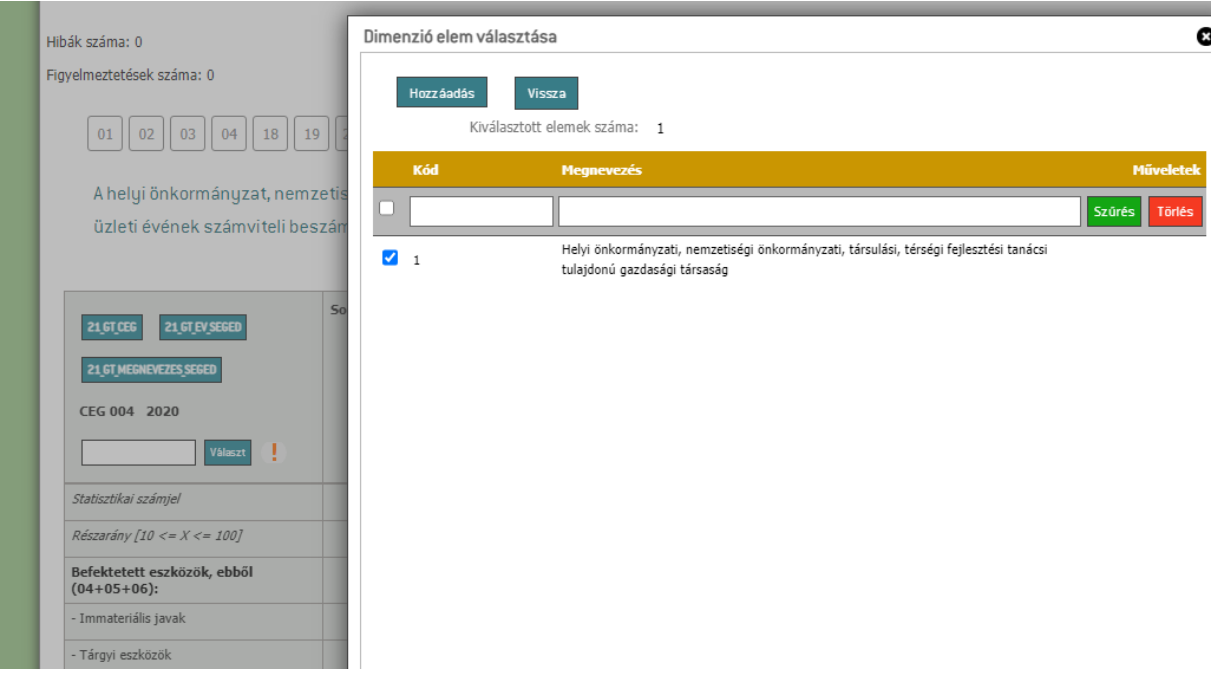

**Amennyiben több, a tavalyi évben nem szereplő új gazdasági társasággal rendelkeznek, minden további cég esetében az előbbi 3 lépés elvégzését követően jelennek meg a töltendő oszlopok a 21\_GT\_SEGED űrlapon.** 

Az alábbi képen a cégek (CEG 003,CEG 004) fentiek szerinti rögzítését követően megjelenő, adatszolgáltató által kitöltendő oszlopai jelennek meg a 2020. illetve 2021. évre vonatkozóan.

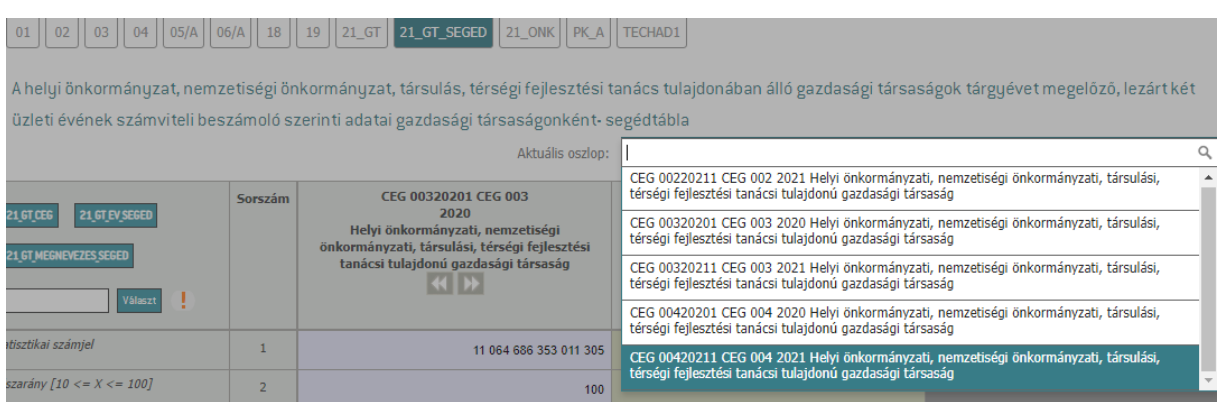

Ezt követően történhet meg az adatok gazdasági társaságonkénti, a lezárt 2021. üzleti évek beszámolóinak rögzítése a létrejött oszlopokban.

## **2. Űrlap egyes sorainak kitöltésre vonatkozó speciális tudnivalók**

A **01. sorban** a gazdasági társaság statisztikai számjelét kell megadni kötőjelek nélkül, vagyis egybefüggő 17 karakterrel [8 karakter adószám eleje + 4 karakter szakágazati kód + 3 karakter gazdasági formakód + 2 karakter területi (megye) kód]. A statisztikai számjel (KSH szám) megtalálható az Igazságügyi Minisztérium Céginformációs Szolgálatának honlapján közzétett beszámolóban is.

[https://e-beszamolo.im.gov.hu/oldal/beszamolo\\_kereses](https://e-beszamolo.im.gov.hu/oldal/beszamolo_kereses)

Amennyiben akár egyetlen cellában is rögzítésre került a statisztikai számjel, a B-21\_GT\_SEGED-07 szabály alapján kérjük Önöket, hogy az űrlapon (oszlopokban) szerepeltetendő VALAMENNYI gazdasági társaság oszlop azonosítóját és megnevezését szíveskedjenek megadni indokolásként az alábbiak szerint:

CEG 001 Példa Egy Kft.,

CEG 002 Példa Kettő Zrt., stb.

Az indokolást (250 karakter) szíveskedjenek elsősorban az "Információk" / "Hibalista" menüpontban az "Indokolás" panelben rögzíteni. Hosszabb indokolás (1000 karakter) az "Információk" / "Megjegyzések" menüpontban rögzíthető.

Kérjük, hogy az indokolás a 21\_GT\_SEGED, 21\_GT és 21\_ONK űrlapok teljes körű kitöltését és ellenőrzését követően kerüljön kitöltésre/rögzítésre, mert a riportokban a rendszer kizárólag a hibakódhoz rögzített az utolsó bejegyzést jeleníti meg.

A **02. sorban** a tulajdoni hányadot kell feltüntetni. Nem rögzíthető 10-nél kisebb vagy 100-nál nagyobb szám a cellában.

Az **03-53. sorokban** a társaságok tárgyévet megelőző, lezárt két üzleti évének jóváhagyott és – amennyiben az kötelező – könyvvizsgáló által ellenőrzött beszámolójában szereplő adatokat kell szerepeltetni **ezer forintban**. A 03-53. sorokban a gazdálkodási adatokat **a gazdasági társaság egészére (100%) kell megadni**. Az egyes sorok adatának – amennyiben az a beszámoló típusának függvényében közzétételre került – az Igazságügyi Minisztérium Céginformációs Szolgálatához benyújtott adatokkal meg kell egyeznie. Az űrlapon szereplő, de közzétételre nem került sorokat a gazdasági társaság beszámolóját alátámasztó főkönyvi kivonatával egyezően szükséges kitölteni.

Az **54. sorban** azon osztalék összegét kell feltüntetni, amelyről a 2021. évre vonatkozó beszámoló elfogadásával született döntés. Az adatnak tartalmaznia kell az esetleges 2021-re vonatkozó osztalékelőleget is. Az osztalékot szintén **ezer forintban, a társaság egészére vonatkozóan kell megadni**.

Az adatok teljes körűen kitöltését követően – minden cég vonatkozásában mindkét évre –, az **alábbi menüpontok sorrendben történő futtatásával töltődnek ki a 21\_GT\_SEGED űrlap összegző sorai és 21-es űrlapcsalád további űrlapjai:**

- 1. *Automatikus kitöltés* **/ 1. 21\_GT\_SEGED űrlap származtatott adatok** gomb futtatásával kiszámításra kerülnek a 21\_GT\_SEGED űrlap összegző sorai.
- 2. *Automatikus kitöltés* **/ 2. 21\_GT\_ űrlap kitöltése** menüpont futtatását követően automatikusan kitöltésre kerül a 21\_GT űrlap, a 21\_GT\_SEGED űrlapra az adatszolgáltató által rögzített adatok alapján.
- 3. *Automatikus kitöltés* **/ 3. 21\_ONK űrlap kitöltése** menüpont futtatását követően automatikusan kitöltésre kerül a 21\_ONK űrlap.

Budapest, 2022. július 5.

*Magyar Államkincstár K11 Adminisztrátorok*